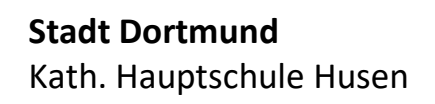

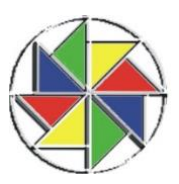

………。●

 $\Lambda$ 

**Untis Mob** 

## **Untis Mobile Anmeldung für Schülerinnen und Schüler und Eltern**

Schritt 1: Laden Sie Untis Mobile aus dem Appstore auf Ihr Smartphone oder Tablet.

Schritt 2: Öffnen Sie die App und suchen Sie unsere Schule.

Schritt 3: Geben Sie die erhaltenen

*Hinweis:*

Zugangsdaten ein.

*Nutzernamen mit \_1 oder \_2 am* 

*Ende sind nur für die Eltern!*

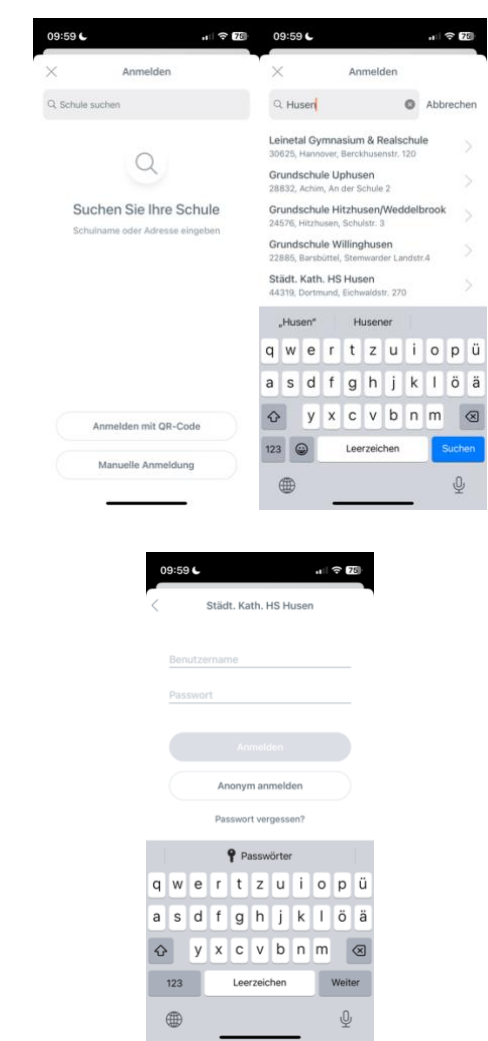

 $06:40 -$ 

Neue Funkt

orschau

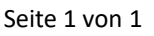